# **FabLab-University線上遠距研習課程 如何註冊Scratch 會員/加入今晚誰來code專案**

# 1.註冊Scratch會員 https://scratch.mit.edu/

**NKNU-MTScratchL1.1-2**

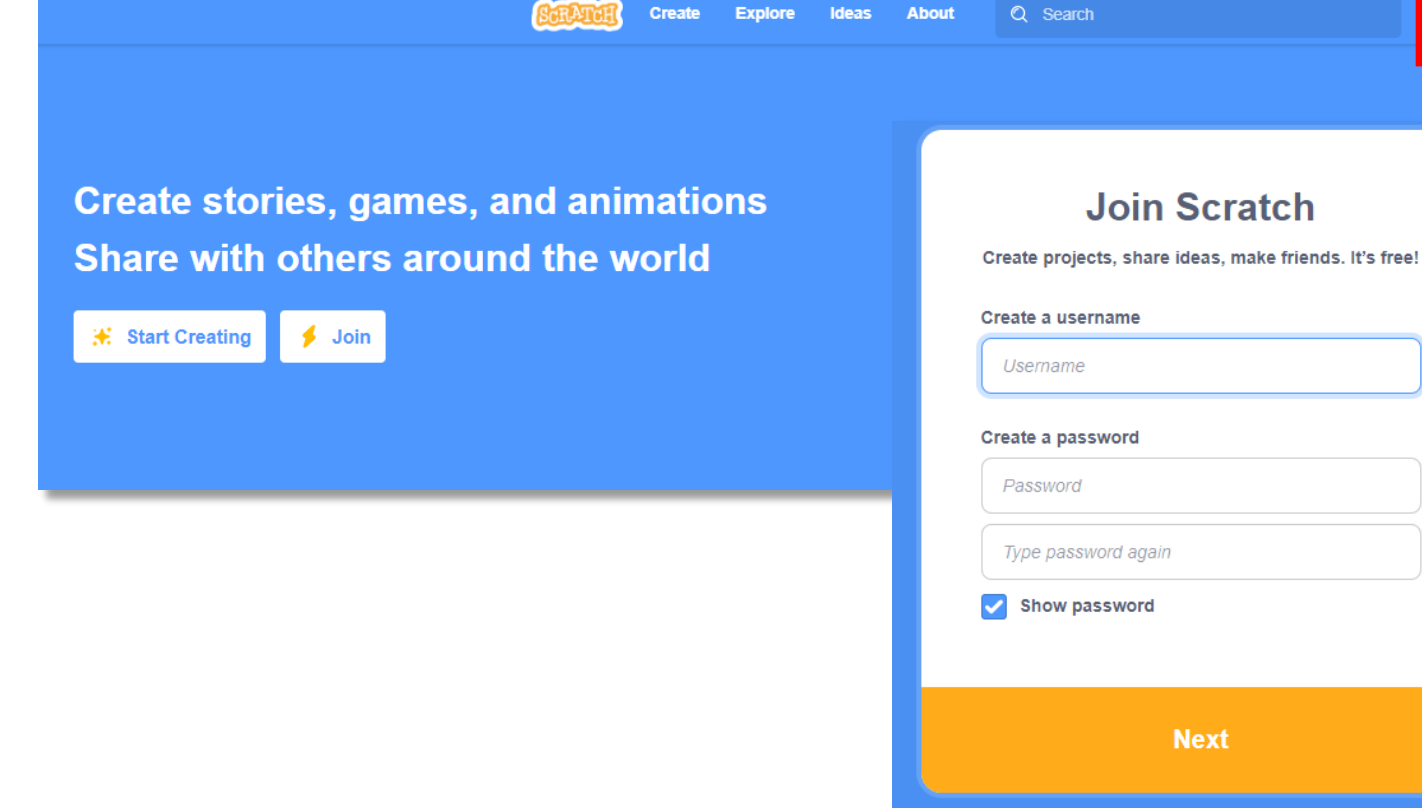

#### FabLab-University 數位自造基地 教育部 STEM+A課程導向數位自造教育扎根計畫

**Join Scratch** 

Sign in

# 2.填寫使用者姓名及密碼 使用者姓名請不要填寫真名

3.填寫註冊信箱

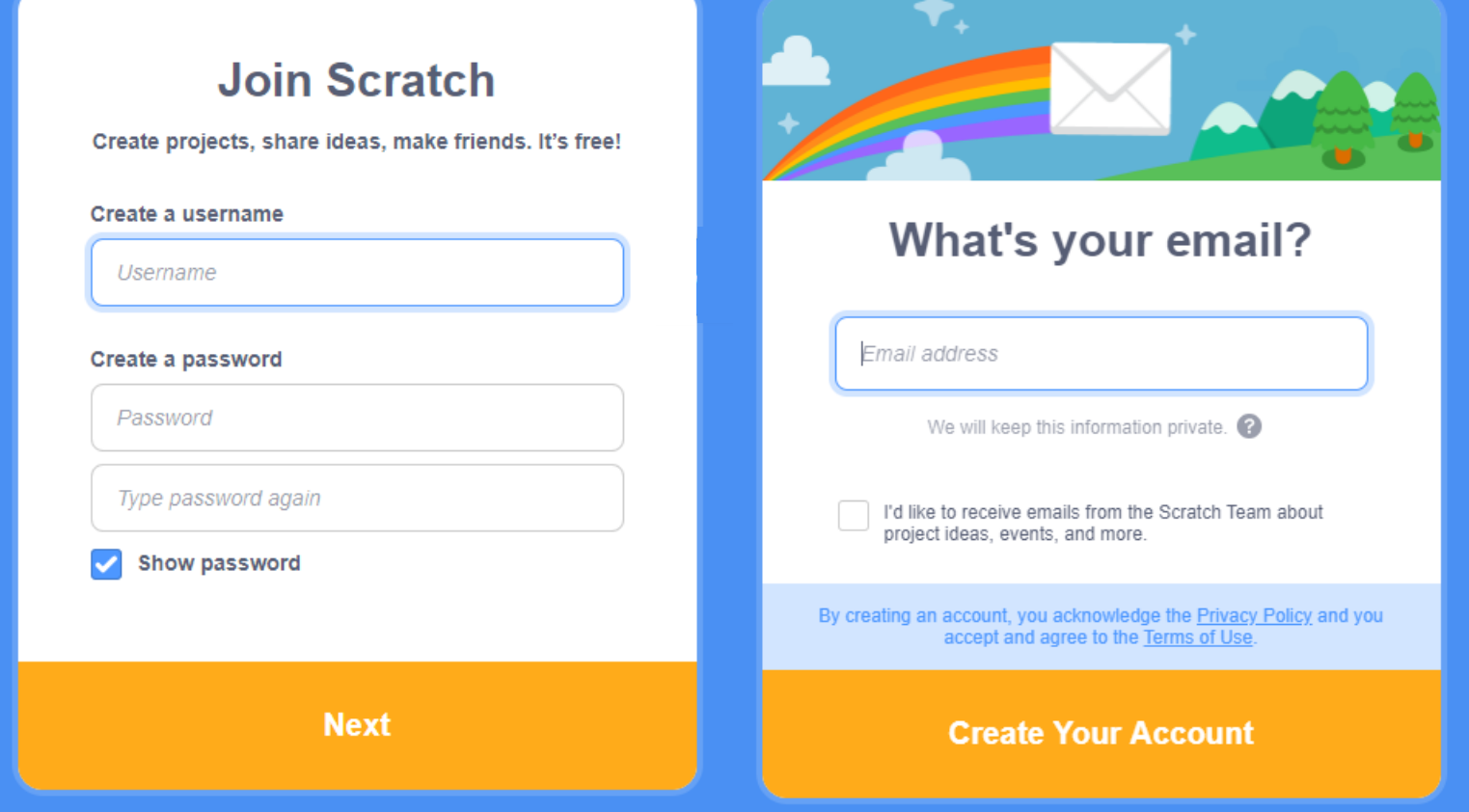

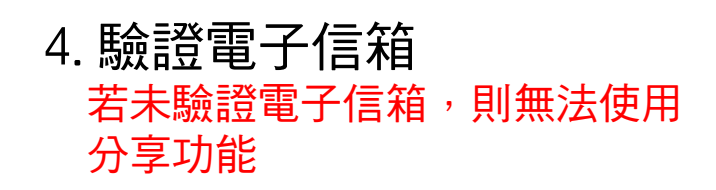

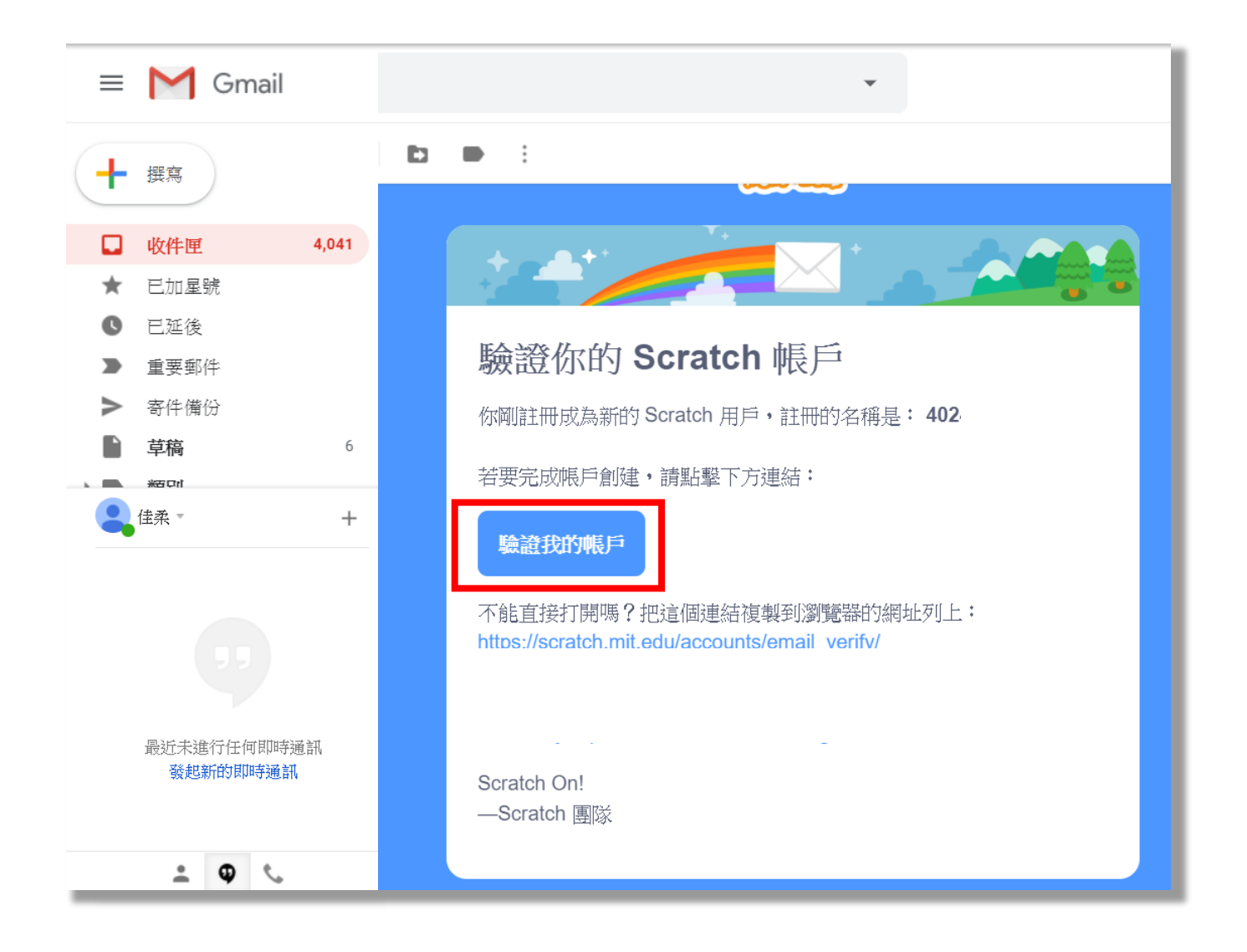

# 如果信箱沒有收到驗證信的話: 點選【帳戶設定/Account settings】,點選【電子信箱/email】,選擇【重新發送】 請確認電子信箱帳戶是否輸入正確,或至信箱的垃圾郵件/垃圾桶查看

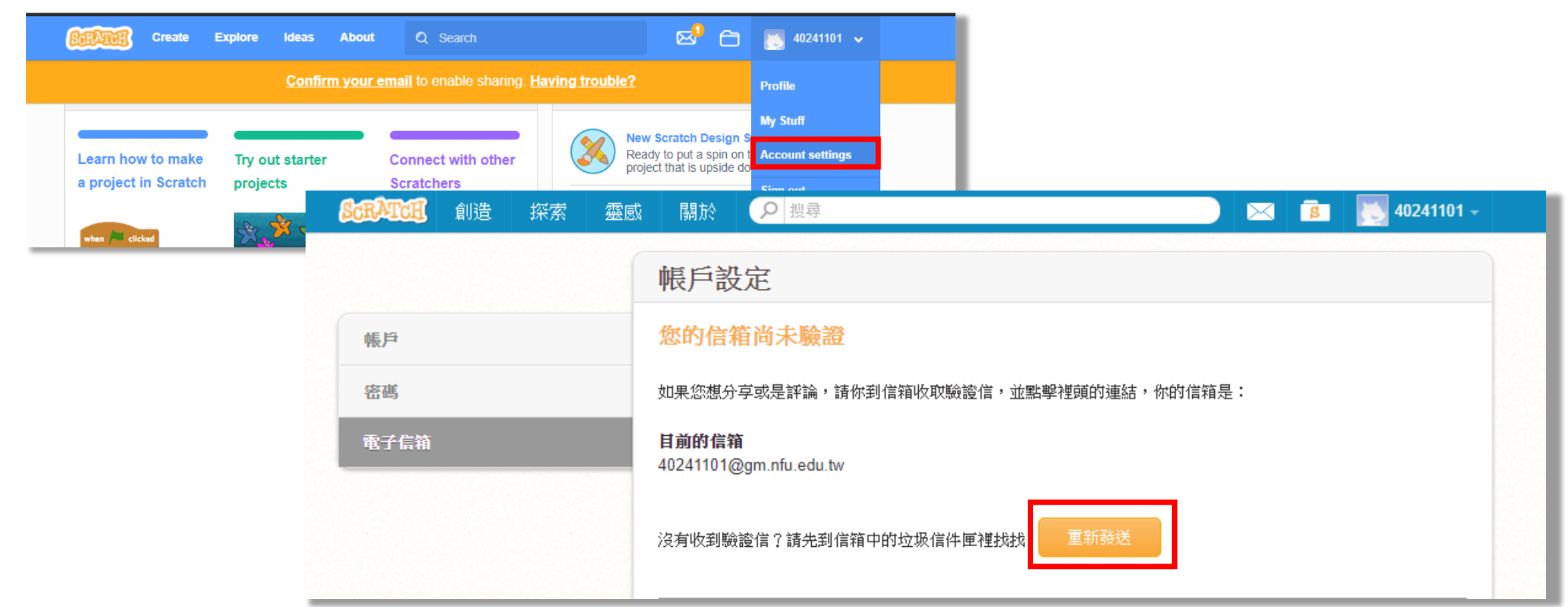

# 5. 將網頁拉至最下方,語言設為中文

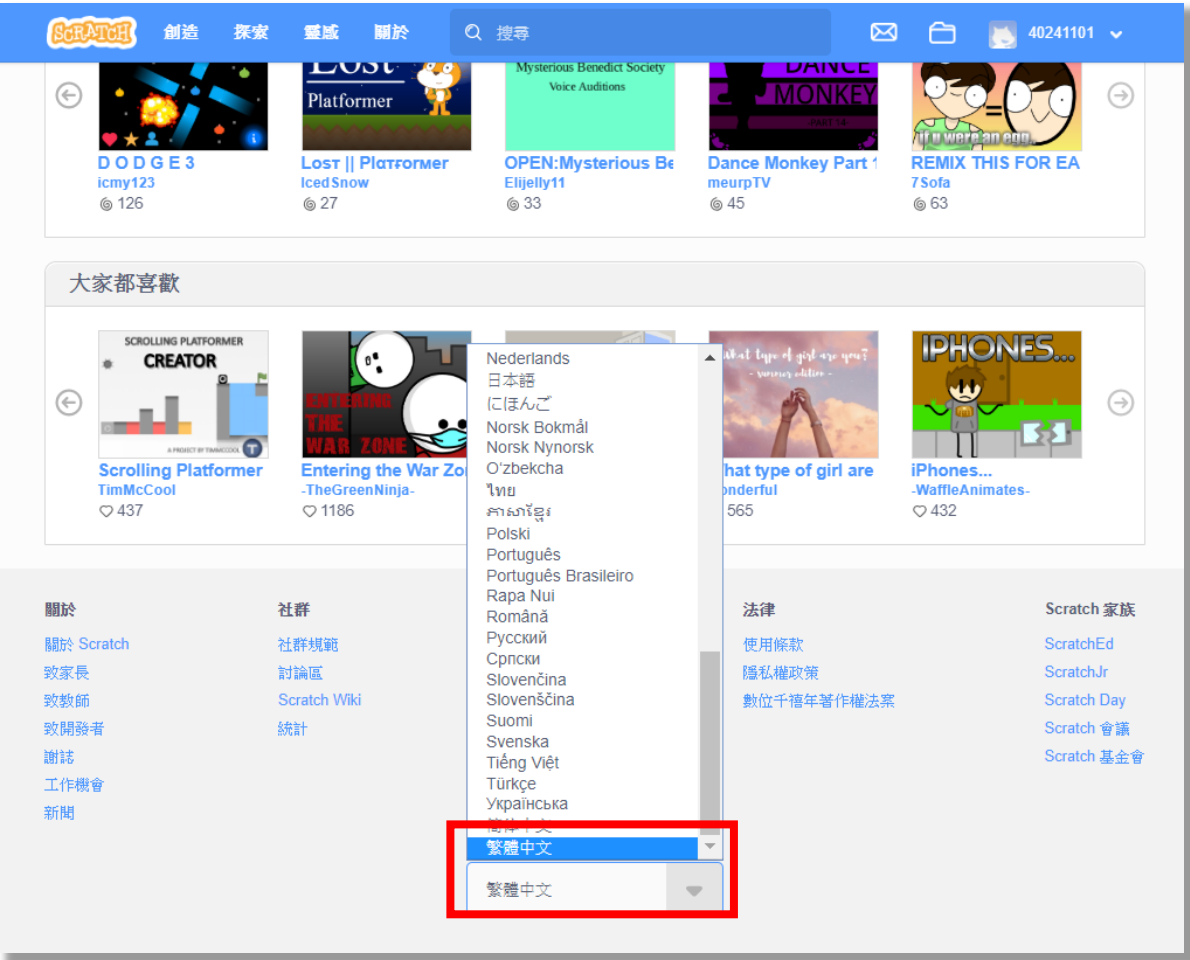

# 6.點選上方工具列的【創造】

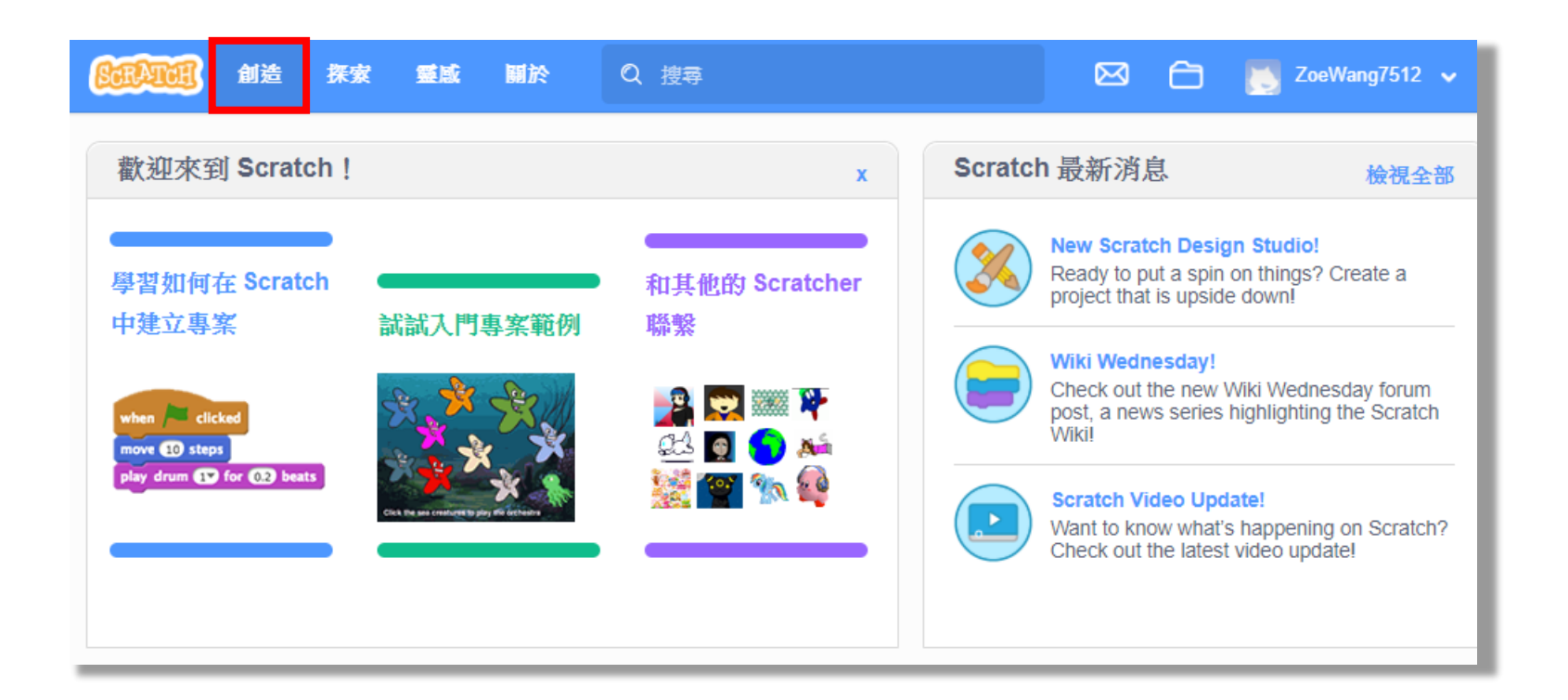

# 7.於上方空格內輸入【姓名+課程 日期】並點選【分享】

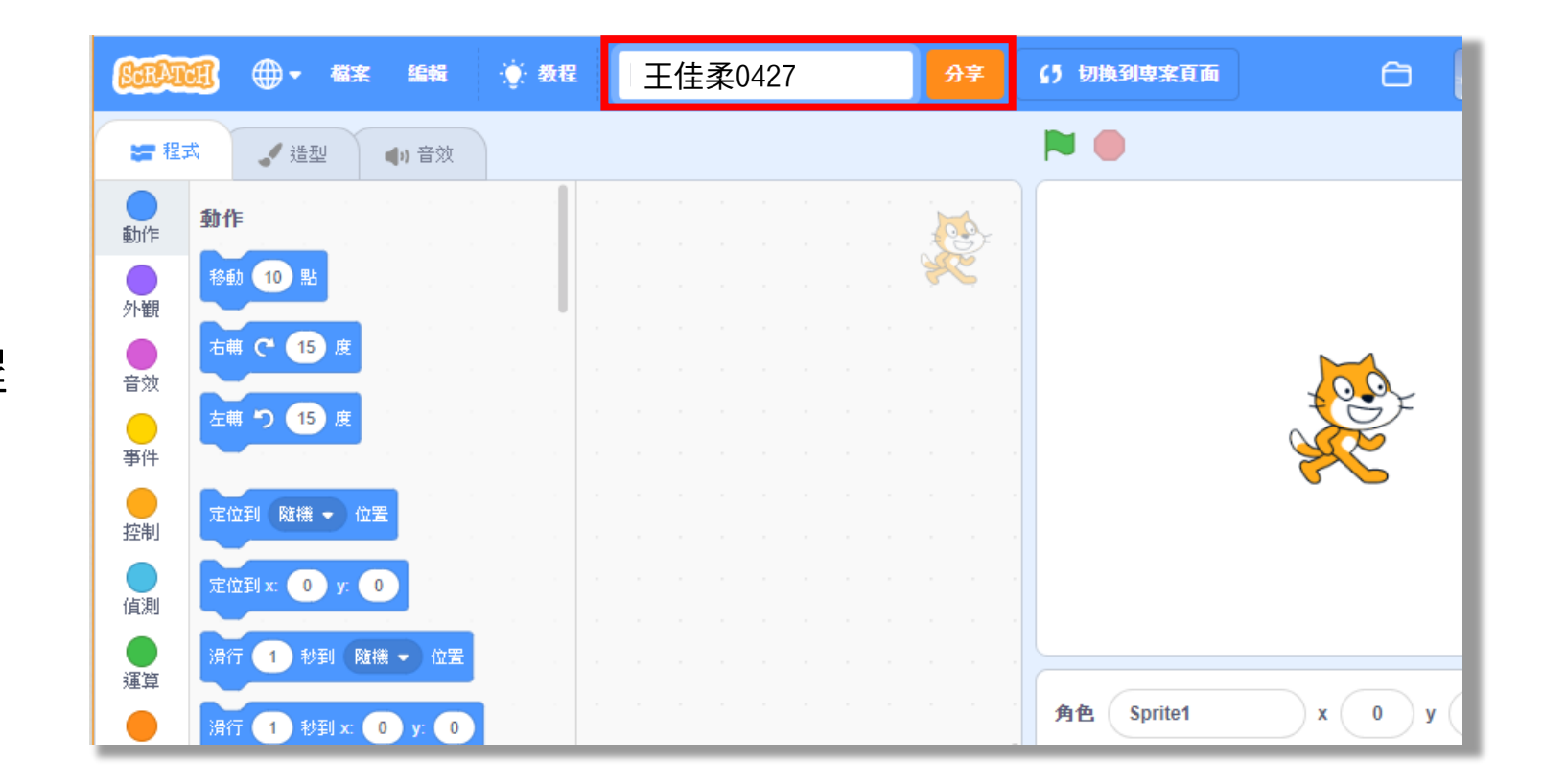

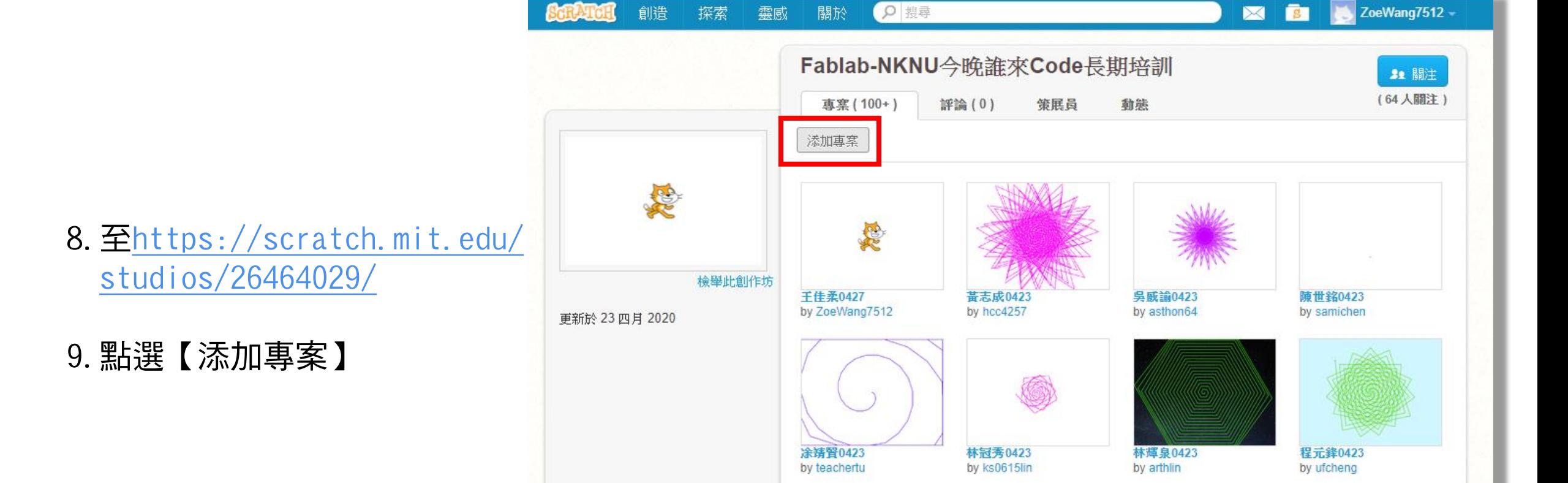

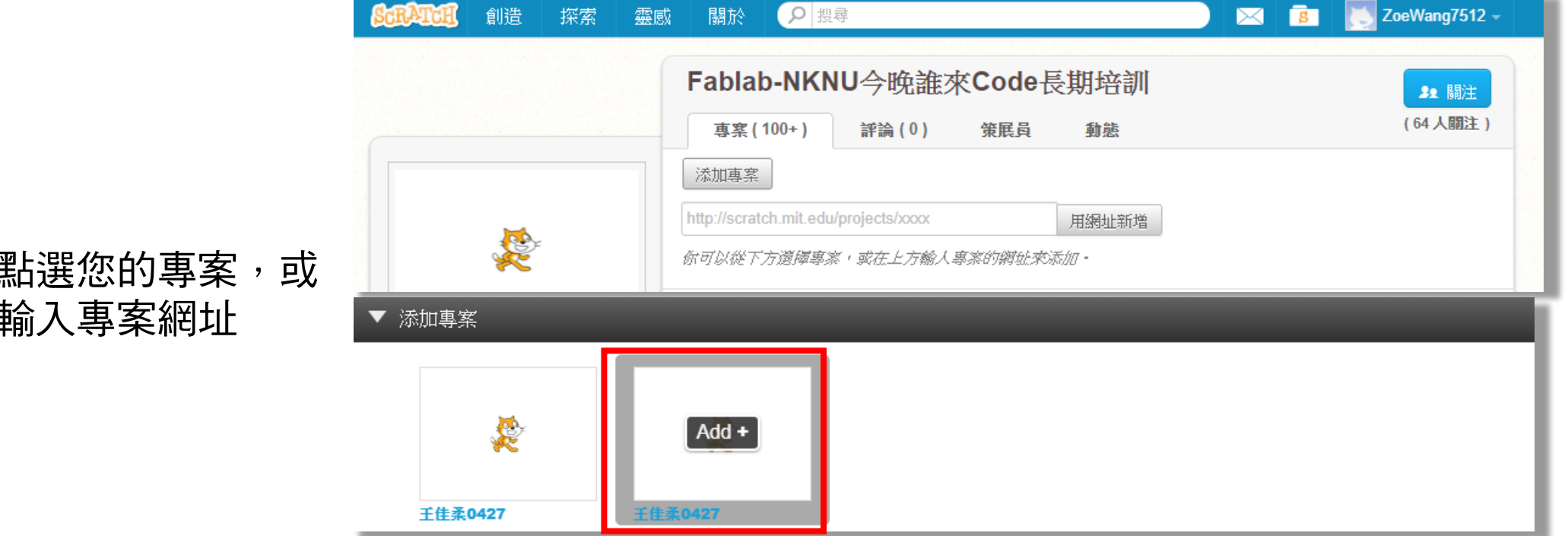

# 10. 從下方點選您的專案, 或 在上方輸入專案網址

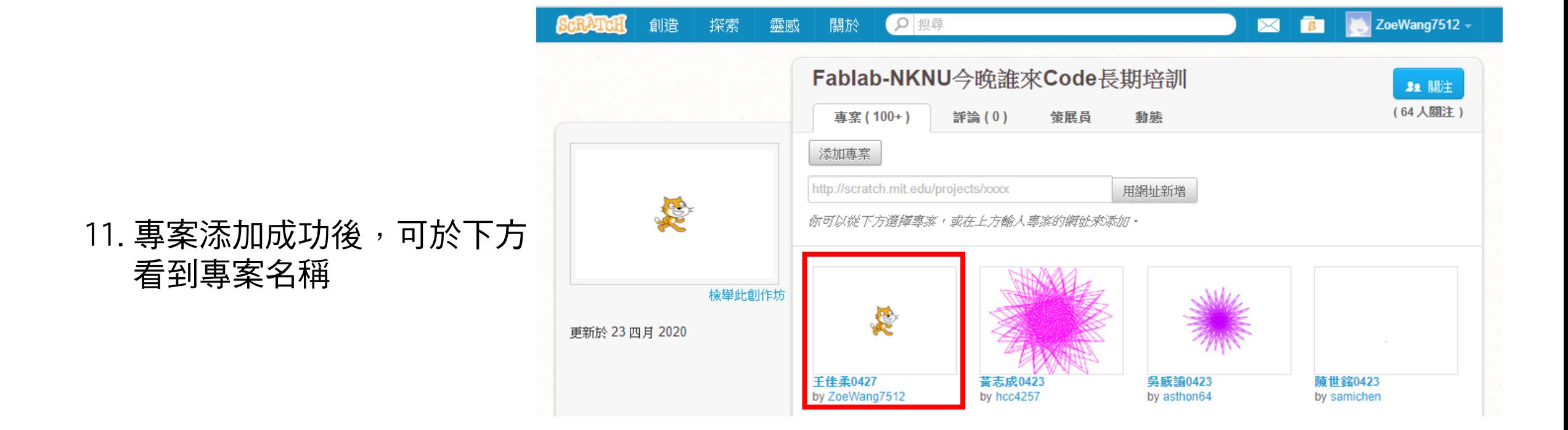

# **Thank you**

FabLab-University 數位自造基地 教育部 STEM+A課程導向數位自造教育扎根計畫

\*如有任何問題,請與我們聯繫 07-7172930#7512 王佳柔助理

**Since 2019**